- 1. Press and hold down the Num Lock key 2. Press and release the asterisk key or the minus key
- 3. Release the Num Lock key:
- $[Num Lock] + [*)$  or:  $[Num Lock] + [-]$
- 4. (Optional) Plug the power adapter into an AC power source, then plug the power adapter cable into the power jack.
- 5. Turn on the power to the computers.

## Operation

**Manual Port Selection** Press the appropriate Port Selection switch on the unit's front panel to give the KVM focus to its corresponding port. The Port LED lights to indicate that its port has the KVM focus.

### **Hotkey Port Selection**

All Hotkey operations begin by invoking Hotkey Mode (HKM). To invoke HKM:

*Note:* The asterisk or minus key must released within one half second, otherwise the hotkey invocation is canceled.

### **Selecting the Active Port:**

1. Invoke HKM

2. Press and release the appropriate Port ID number (1, 2, 3, or 4)

## **Auto Scan Mode:**

1. Invoke HKM

## 2. Press and release [A]

Once scanning begins, it continues until you press [Esc] or [Spacebar] to exit Auto Scan Mode.

#### **Skip Mode:** 1. Invoke HKM

- 2. Press [Left Arrow] to skip from the current port to the port that comes
- before it (3 to 2; 2 to 1, etc.). 3. ress [Right Arrow] to skip from the
- current port to the port that comes after it (1 to 2; 2 to 3, etc.).
- 2. Pressez et relâchez la touche d'astérisque ou la touche Moins.
- 3. Relâchez la touche Num Lock:
- $[Num Lock] + [*] ou: [Num Lock] + [-]$

*Note:* La touche Astérisque ou Moins doit être relâchée en moins d'une demie seconde, sinon l'appel d'hotkey sera annulé

- leurs ports sur le panneau avant. 2. Branchez votre moniteur, microphone et haut-parleurs dans leurs ports respectifs
- sur le panneau arrière. 3. Utilisez les câbles KVM perso pour connecter les Ports du CPU sur les ports de moniteur, clavier et souris des ordinateurs. Utilisez les câbles KVM perso pour connecter les Ports du CPU sur les ports de moniteur, clavier et souris des ordinateurs. Branchez les

câbles du microphone et des hautparleurs dans les fiches de microphone et haut-parleurs du CPU. Assurez-vous que toutes les prises soient bien identiques aux socles des

- Ports du CPU (tout dans Port 1, tout dans Port 2, etc.) 4. (Optionnel) Branchez l'adaptateur dans une source électrique CA, puis branchez
- le câble de l'adaptateur dans la fiche d'alimentation. 5. Allumez tous les ordinateurs.

### Opération

**Sélection de Port Manuelle** Pressez le bouton de Sélection de Port approprié sur le panneau avant de l'unité pour donner le focus KVM à son port correspondant. La LED de Port s'allume pour indiquer que son port possède bien le focus KVM.

### **Sélection de Port par Hotkey**

Toutes les opérations par Hotkey commencent en appelant le Mode Hotkey (HKM). Pour appeler le Mode HK: 1. Pressez et maintenez la touche Num Lock

Vista fronte 1. Switch di selezione delle porte 2. LED delle porte I LED delle porte sono incorporati negli interruttori di selezione delle porte. 1. Porta tastiera 2. Porta mouse 3. Supporto Vista retro 1. Connettori porte CPU 2. Porta monitor 3. Presa di alimentazione 4. Presa microfono 5. Presa casse Installazione 1. Inserire tastiera e mouse nelle porte sul pannello anteriore. 2. Inserire il monitor, microfono e casse nelle porte sul pannello posteriore. 3. Usare i cavi custom KVM per collegare le porte CPU alle porte monitor, tastiera e mouse dei computer. Usare i cavi custom KVM per collegare le porte  $\Lambda$  (B)  $\Delta$  (A)  $\Lambda$   $-(A)$ 

### **Sélection du Port Actif:**

1. Appelez le Mode HK. 2. Pressez et relâchez le numéro d'ID de Port approprié (1, 2, 3 ou 4)

#### **Mode Auto Scan:** 1. Appelez le Mode HK.

2. Pressez et relâchez [A] Une fois que le scanning commence, il continuera jusqu'à ce que vous pressiez [Esc] ou [Barre d'Espace] pour quitter le Mode Auto Scan.

#### **Mode Passer:** 1. Appelez le Mode HK.

- Tutte le operazioni Hotkey cominciano richiamando il modo Hotkey (HKM). Per richiamare HKM:
- 1. Tenere premuto il tasto Bloc Num 2. Premere e lasciare il tasto asterisco o
- meno 3. Lasciare il tasto Bloc Num:
- $[Block Num] + [*]$  o:  $[Block Num] + [-]$

2. Pressez [Flêche de Gauche] pour passer du port en cours au port précédent (3 vers 2; 2 vers 1, etc.).

3. Pressez [Flêche de Droite] pour passer du port en cours au port suivant (1 vers 2; 2 vers 3, etc.)

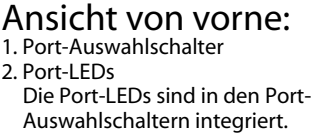

3. Tastatur-Anschluss

4. Maus-Anschluss 5. Fuß

## Ansicht von hinten:

#### 1. CPU-Portanschlüsse 2. Monitor-Anschluss

- 3. Netzanschlussbuchse 4. Mikrofonbuchse
- 5. Lautsprecherbuchse

## Installation

 $\bf \Phi$ 

ur KV  $\mathsf{\Sigma}% _{T}$ 4 $\mathsf{\Omega}\text{-}$ 

w $\rm \tilde{\rm e}$ 

> $\mathbf{p}$ orts) C

S-7 4 $\geq$  $\checkmark$ 

n $\mathbf{\Omega}$ 

> o $\gtrapprox$  $\geq$ n witch  $\cup$ S-7 4 $\geq$

- 1. Schließen Sie Tastatur und Maus an die entsprechenden Anschlüsse an, die sich an der Vorderseite des Geräts befinden. 2. Schließen Sie Monitor, Mikrofon und
- Lautsprecher an die entsprechenden Anschlüsse an der Rückseite des Geräts an.
- 3. Verbinden Sie mit den KVM-Kabeln die CPU-Ports mit den Monitor-, Tastatur-
- und Mausanschlüssen der Computer. Verbinden Sie mit den KVM-Kabeln die CPU-Ports mit den Monitor-, Tastaturund Mausanschlüssen der Computer. Schließen Sie die dazugehörigen
- Mikrofon- und Lautsprecher-Kabel an die Mikrofon- und Lautsprecherbuchsen des CPU-Ports
- an. Achten Sie darauf, dass sich alle Stecker in den Sockeln desselben CPU-Ports befinden (alle in Port 1, alle in Port 2, etc.).
- 4. Schließen Sie den Netzadapter an eine Netzsteckdose (Wechselstrom) an, stecken Sie das andere Ende des
- Netzadapters in die Netzanschlussbuchse (optional) . 5. Schalten Sie die Computer ein.

### Betrieb

**Manuelle Port-Auswahl** Drücken Sie auf den entsprechenden Port-Auswahlschalter an der Vorderseite des Geräts, um dem dazugehörigen Port den KVM-Fokus zuzuweisen. Der KVM-Fokus wird durch eine leuchtende Port-LED angezeigt.

### **Auswahl des Ports mit Hotkeys**

- Alle Hotkey-Funktionen werden durch Aufrufen des Hotkey-Modus (HKM) gestartet. Um den HKM zu starten:
- . Halten Sie die Taste Numfl gedrückt. 2. Drücken Sie kurz auf die Stern- (\*) oder
- Minus-Taste (-).
- 3. Lösen Sie die Taste Numfl:

 $[Numfl] + [*] oder: [Numfl] + [-]$ 

*Hinweis:* Die Stern- oder Minus-Taste muss innerhalb einer halben Sekunde wieder losgelassen werden, da sonst das Aufrufen des HKM abgebrochen wird.

### **Auswahl des aktiven Ports:**

1. Starten Sie den HKM. 2. Drücken Sie kurz auf die gewünschte ID-Nummer (1, 2, 3 oder 4) des Ports.

## **Auto-Scan-Modus:**

1. Rufen Sie den HKM auf. 2. Drücken Sie kurz auf die Taste [A]. Wenn der Scan-Vorgang läuft, können Sie den Auto-Scan-Modus beenden, indem Sie auf [Esc] oder auf die [Leertaste] drücken.

注意:アスタリスクまたはマイナスキーは1.5 秒以内に放してください。さもなければ、ホ ットキー操作が無効となってしまいます。

### **Wechsel-Modus:**

رح uía d  $\,{}^{\circ}\,$ Inicio

### S-7 4 $\geq$

- 1. Rufen Sie den HKM auf. 2. Drücken Sie auf die [Pfeil-nach-links]- Taste , um vom aktuellen Port zum nächsten davorliegenden Port zu
- wechseln (3 nach 2, 2 nach 1, etc.). 3. Drücken Sie auf die [Pfeil-nach-rechts]- Taste, um vom aktuellen Port zum nächsten nachfolgenden Port zu wechseln (1 nach 2, 2 nach 3, etc.).

4Mini To wer **電 子切 換器** $\cup$ S-7 4 $\geq$ 长<br>1 **3. 鍵盤連接口 4. 鼠標連接口 5. 腳座** 后视图 **1. 電腦連接口 2. 電腦屏幕連接口 3. 電源連接口 4. 麥克風連接口 5. 喇叭連接口 安裝 1. 請將你的鼠標、鍵盤、插入電子切 換器前方面版上的主控端連接口 2. 將你的屏幕, 麥克風和喇叭插入電子** 切换器后方的主控端连接口 **3. 將特製的KVM Cable 的 SCSI20連** 接头插至切换器中没有被占用的电  $\angle$ (B)  $\Delta$ —(A)

- **腦連接口. 並將另一頭之(鍵盤、鼠 標、屏幕、)麥克風、喇叭的連接 頭插至電腦端對應的連接口. 請注意 麥克風和喇叭的連接線必須要插在 同一組電腦連接口 (例如 全部都在第 1 口 或者是全部都在第2口)**
- **4. 如您欲使用外接電源, 請將電源轉換 器接頭插至切換器的電源連接口**
- 5. 开启电脑电源, 并开始操作使用

### **前視圖** 1. **連接埠選擇切換鍵** 2. **連接埠的顯示燈內建於連接埠選擇切換 鍵** 3. **鍵盤連接埠** 4. **滑鼠連接埠** 5. **腳座 後視圖** 1. **電腦連接埠** 2. **電腦螢幕連接埠** 3. **電源連接埠** 4. **麥克風連接埠** 5. **喇叭連接埠 安裝** 1. **請將你的滑鼠、鍵盤、插入電子切換器 前方面版上的主控端連接埠** 2. **將你的螢幕**, **麥克風和喇叭插入電子切 換器後方的主控端連接埠** 3. **將特製的**KVM Cable **的** SCSI20**連接頭 插至切換器中沒有被佔用的電腦連接埠** . **並將另一頭之(鍵盤、滑鼠、螢幕、 )麥克風、喇叭的連接頭插至電腦端對 應的連接埠**. **請注意麥克風和喇叭的連 接線必須要插在同一組電腦連接埠** (**例**  $\Lambda$ — $(B)$  $\Delta$  - (A)  $\Delta$ —(A)

- CPU alle porte monitor, tastiera e mouse dei computer. Collegare il microfono in dotazione ed i cavi delle casse alle prese microfono e casse della porta CPU. Assicurarsi che tutte le spine siano nelle stesse prese della porta CPU (tutte nella Porta 1, tutte nella Porta 2 ecc.)
- 4. (Opzionale) Inserire l'adattatore di corrente in una presa AC, poi inserire il cavo dell'adattatore di corrente nella presa di alimentazione.

### 5. Accendere i computer.

## Funzionamento

**Selezione manuale della porta** Premete l'interruttore adatto di selezione della porta sul pannello anteriore dell'unità per focalizzare il KVM sulla porta corrispondente. Il LED della Porta si illumina ad indicare che la relativa porta ha il fuoco del KVM.

### **Selezione porta con hotkey**

*Nota:* Il tasto asterisco o meno deve essere lasciato entro mezzo secondo, altrimenti il richiamo di Hotkey è annullato.

### **Selezione della porta attiva:**

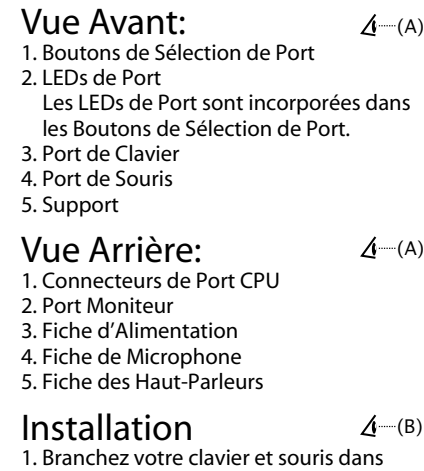

1. Richiamare HKM 2. Premere e lasciare il numero corretto della Porta (1, 2, 3, o 4)

#### **Modo Autoscan:** 1. Richiamare HKM

2. Premere e lasciare il tasto A Una volta cominciata la scansione, continua fin quando si preme [Esc] o [Barra spazio] per uscire dal modo Autoscan.

### **Modo Skip:**

- 1. Richiamare HKM 2. Premere la [Freccia sinistra] per saltare dalla porta attuale alla porta precedente (da 3 a 2; da 2 a 1 ecc.).
- 3. Premere la [Freccia destra] per saltare dalla porta attuale alla porta successiva (da 1 a 2; da 2 a 3, etc.).

# FC CE

MiniTo w

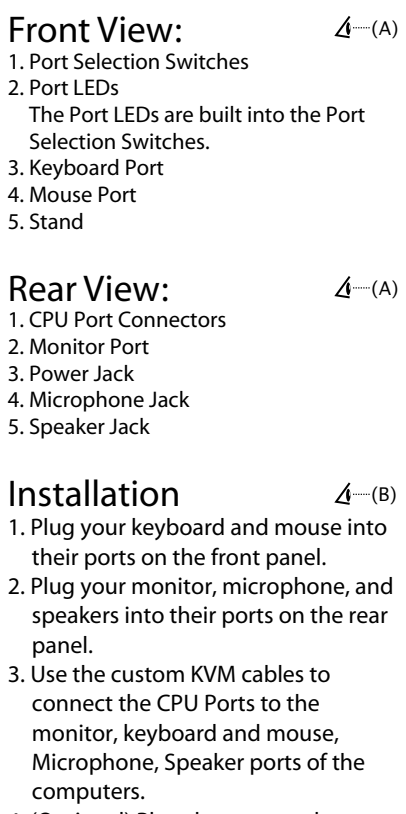

G고<br>그  $\,{}^{\circ}\,$  $\overline{\mathbf{C}}$  $\,{}^{\circ}\,$  $\mathop{\mathsf{C}}$ émarrag  $\,{}^{\circ}\,$ Rapid  $\,{}^{\circ}\,$  $\mathbf{\overline{O}}$ u $\cup$ S-7 4 $\mathsf{\Sigma}% _{T}$  $\cup$ ommutate

orts Mini To

Mini To

wer KV

M-Schalter (4

urzanleitu

G

uida di av

vio rapid

Mini To

wer 4  $\Omega$ orte

## Vista Fronta: 1. Interruptores de Selección de Puertos

2. LEDs de Puerto Los LEDs de puerto vienen incorporados en los interruptores de selección de puertos.

- 3. Puerto de teclado
- 4. Puerto de Mouse 5. Estante

# Vista Trasera:

- 1. Conectores de Puerto CPU
- 2. Puerto de Monitor 3. Poartador de electricidad
- 4. Puertoamicrófonos 5. Puertoaaltavoces

# Instalación

- 1. Enchufa su teclado y mouse en los puertos del panel frontal.
- 2. Enchufa su monitor, micrófono y altavoces en los puertos del panel
- trasero. 3. Usa los cables KVM hechos a medida para conectar los Puertos CPU en los puertos del monitor, teclado y mouse de las computadoras. Usa los cables KVM hechos a medida para conectar los Puertos CPU en los puertos del monitor, teclado y mouse de las computadoras. Enchufa el micrófono acompañante y los cables del altavoz en el micrófono del Puerto CPU y los portaaltavoces. Esté seguro de que todos los enchufes están en los mismos soquetes de Puerto CPU (todos en Puerto 1, todos en Puerto 2, etc.).
- 4. (Opcional) Enchufa el adaptador eléctrico en una fuente de electricidad AC, para luego enchufar el cable adaptador de electricidad en el portador de electricidad.
- 5. Prende las computadoras.

## Operación

**Manual de Selección de Puerto** Oprime el apropiado interruptor de Selección de Puerto del panel frontal del aparato para enfocar KVM al correspondiente puerto. El LED de Puerto LED se prende para indicar que el puerto tiene el KVM enfocado.

## **Selección de Puerto Hotkey**

Toda operación de Hotkey empieza con el modo de Hotkey (HKM). Para HKM: 1. Oprime y detiene la tecla Num Lock. 2. Oprime y suelta la tecla de asterisco o la

- tecla menos. 3. Suelta la tecla Num Lock:
- 

[Num Lock] + [\*] o: [Num Lock] + [-] *Nota:* La tecla de asterisco o menos debe

ser soltada dentro de un segundo y medio, de otra manera la acción de hotkey quedaría cancelada.

#### **Seleccionando el Puerto Activo:** 1. Entrar en HKM

2. Oprime y suelta el apropiado número de ID de Puerto (1, 2, 3, o 4.)

## **Modo de Escandir Automático:**

1. Entrar en HKM 2. Oprime y suelta [A] Una vez Ud. empieza a escandir, continúa hasta que Ud. oprime [Esc] o [Spacebar] para salir del Modo de Escandir Automático.

## **Modo de Salto:**

- 1. Entrar en HKM 2. Oprime [Flecha Izquierda] para saltar del puerto corriente al que viene antes de ello (3 a 2; 2 a 1, etc.).
- 3. Oprime [Flecha Derecha] para saltar del puerto corriente al puerto que viene después de ello (1 a 2; 2 a 3, etc.).
- 2. モニター、マイクロフォン、スピーカーを リアパネルにあるそれぞれ対応するポート **埠**に差し込んでください。
- 3. カスタムKVMケーブルを使用してCPUポ ートとコンピューターのモニター、キーボ ード、マウスポートを接続してください。 また、このケーブルについているマイクロ フォンとスピーカーケーブルをCPUポート のマイクロフォンとスピーカージャックに 差し込んでください。必ず全てのプラグが 同じCPUポートソケット(全てポート1、 全てポート2・・・等)に差し込まれてい ることを確認してください。 4. (オプション) ACアダプタを電源コンセン
- トに差込こんでから、アダプタケーブルを スイッチの電源ジャックに差し込んでくだ さい。
- 5. コンピューターの電源を入れてください。

# 操作方法

## 手動によるポートの選択

ユニットのフロントパネルにあるポートセレ クトスイッチを押して、KVMのフォーカスを 対応するポートへと切替えてください。ポー トLEDが点灯してKVMフォーカスがあたって いることを表示します。

## ホットキーによるポートの選択

全てのホットキー操作はまずホットキーモー ドを起動することからはじまります。ホット キーモードを起動するには: 1. Num Lockキーを押したまま

- 2. アスタリスクキーまたはマイナスキーを押 して放します。
- 3. 最後にNum Lockキーを放します。
- [Num Lock] + [\*] または [Num Lock] + [-]

#### アクティブポートの選択 1. ホットキーモードを起動します。

- 2. 対応するポートID番号(1,2,3または4)を押 して放します。
- オートスキャンモード
- 1. ホットキーモードを起動します。 2. [A]を押して放します。
- オートスキャンモードが起動すると、[Esc] キーまたはスペースバーを押してオートスキ
- ャンモードを解除するまでそれは継続されま す。

# スキップモード

1. ホットキーモードを起動します。

- 2. 左矢印キーを押すと現在のポートから前の
- ポートに切り替わります。(3から2、2 から1・・・等)
- 3. 右矢印キーを押すと現在のポートから次の
- ポートに切り替わります。(1から2、2 から3・・・等)

Rápid o

para Mini To

wer 4  $\Omega$ uerto  $\gtrapprox$  $\geq$ co<br>≤ ninterru

ptor C

ド

 $\Delta$  – (B)

 $\Delta$ -(A)

 $\Delta$ —(A)

© Copyright ATEN® 2003. All rights reserved. ATEN, MiniTower are trademarks or registered trademarks of Aten International Co., Ltd. All brand names and trademarks are the registered property of their respective owners. Manual Part No. PAPE-1223-G00

Printed in Taiwan 07/2003

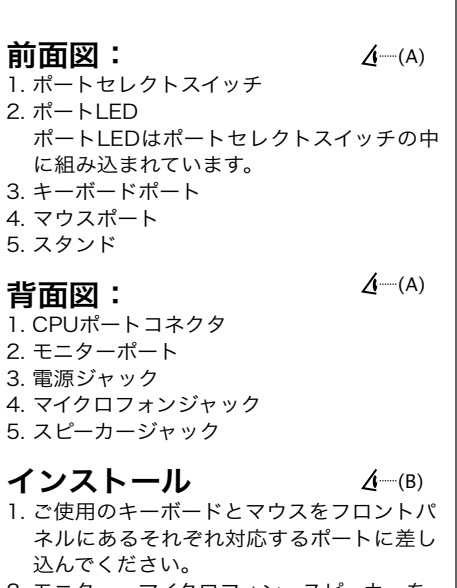

**速安裝卡**

4**埠**

Mini To

wer **電 子切換器** $\cup$ S-7 4 $\geq$ **快速化 裝**

**前視圖 卡**

**1. 連接口選擇切換鍵**

**2. 連接口的顯示燈內建於連接埠選擇**

 $\Delta$  (A)

**切換鍵**

# **操作**

**手動切換選擇 以切換器前方面版上的任何一按鈕來選 擇所欲連接的任一電腦, 當LED燈亮**

**熱鍵選擇**

## **啟動熱鍵模式**

**以切換器前方面版上的任何一按鈕來選 擇所欲連接的任一電腦, 當LED燈亮起 顯示對應連接的電腦已開機或是已被 KVM選擇**

## **選擇任一電腦**

**1. 啟動熱鍵模式**  $2.$  按下欲切换的电脑埠号码如 (1, 2, 3,  $\parallel$ **或 4)**

## **自動掃描模式**

- **1. 啟動熱鍵模式**
- **2. 壓住並釋放 [A]**
- **在執行自動掃描模式下,必須按下鍵盤 上的[Spacebar]鍵 或 [Esc]鍵才能跳出 自動掃描模式**

## **切換模式**

- **1. 啟動熱鍵模式 2. 按下鍵盤上的左箭頭鍵以切換至前 一台電腦接口 (如第3電腦接口切換 到第2電腦接口, 如第2電腦接口切換 到第1電腦接口)**
- **3. 按下鍵盤上的右箭頭鍵以切換至後 一台電腦接口 (如第1電腦埠切換到 第2電腦接口)**
- 

**如 全部都在第**1 **埠 或者是全部都在第**2

**埠**) 4. **如您欲使用外接電源**, **請將電源轉換器**

**接頭插至切換器的電源連接埠** 5. **開啟電腦電源**, **並開始操作使用**

# 操作

手動切換選擇 **以切換器前方面版上的任何一按鈕來選擇 所欲連接的任一電腦**, **當**LED**燈亮**

## 熱鍵選擇

## 啟動熱鍵模式

**以切換器前方面版上的任何一按鈕來選擇 所欲連接的任一電腦**, **當**LED**燈亮起顯示 對應連接的電腦已開機或是已被**KVM**選擇**

## 選擇任一電腦

1. **啟動熱鍵模式** 2. **按下欲切換的電腦埠號碼如** (1, 2, 3, **或** 4)

## 自動掃描模式

- 1. **啟動熱鍵模式**
- 2. **壓住並釋放** [A]

**在執行自動掃描模式下**,**必須按下鍵盤上 的**[Spacebar]**鍵 或** [Esc]**鍵才能跳出自動 掃描模式**

# 切換模式

- 1. **啟動熱鍵模式** 2. **按下鍵盤上的左箭頭鍵以切換至前一台 電腦埠** (**如第**3**電腦埠切換到第**2**電腦埠**, **如第**2**電腦埠切換到第**1**電腦埠**)
- 3. **按下鍵盤上的右箭頭鍵以切換至後一台 電腦埠** (**如第**1**電腦埠切換到第** 2 **電腦 埠**)

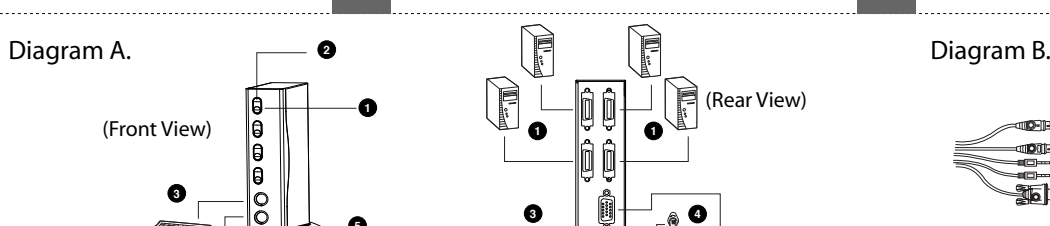

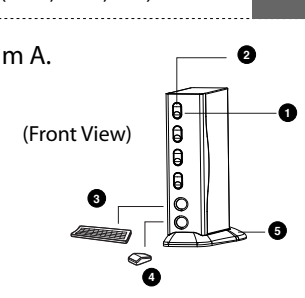

**2**

**5**

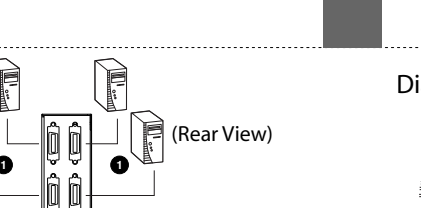

**3**

© Copyright ATEN® 2003. All rights reserved. ATEN, MiniTower are trademarks or registered trademarks of Aten International Co., Ltd. All brand names and trademarks are the registered property of their respective owners.

Manual Part No. PAPE-1223-G0

Printed in Taiwan 07/2003

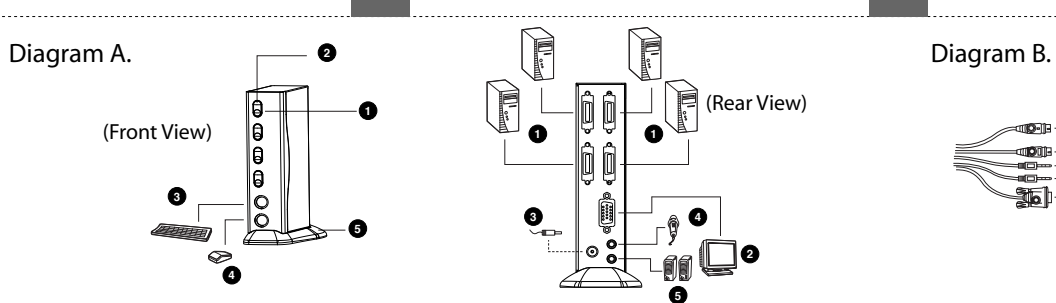

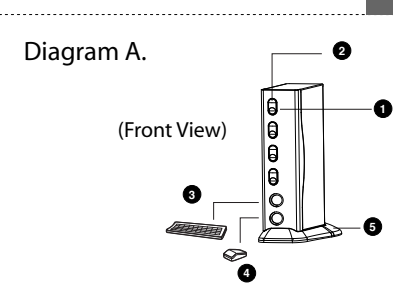

**3**

**消費者服務專線:** 0800-289663 **技術服務專線:** 02-8692 6959

# FC CE